## **Fragen, Antworten, Kommentare zur aktuellen Vorlesung**

Die Online-Befragung zur genutzten alternativen Veranstaltungsform und zur Lehrevaluation ist online. Bitte ausfüllen: [https://forms.gle/MLCEGPeBxFZMGbcj9.](https://forms.gle/MLCEGPeBxFZMGbcj9) Sie werden eventuell aufgefordert sich bei Google anzumelden, das ist nur notwendig, wenn Sie in der Bearbeitung eine Pause machen wollen und das Teilergebnis zwischenspeichern wollen. Die Befragung endet am 22.12., die Ergebnisse stehen in einem nachfolgenden Fragen&Antworten-Dokument auf der Webseite der Veranstaltung.

Frage: Ich habe ein Problem bei der Aufgabe 34 von Aufgabenblatt 10. Wenn ich das Projekt ich BlueJ öffne, funktioniert alles ganz normal. Sobald ich aber eine Klasse im Klassendiagramm anklicke, um das Fenster mit dem Quelltext der Klasse zu öffnen, wird nur ein leeres Fenster im Hintergrund geöffnet. In der Taskleiste kann ich das Fenster sehen als Teil von BlueJ aber mehr funktioniert sonst nicht. Wenn ich in dem Projekt eine neue Klasse erstellen und die öffnen will, passiert dasselbe. Ist Ihnen der Fehler bekannt und kennen sie Lösungsmöglichkeiten?

Bei mir klappt es (in diesem Fall leider), so dass ich das Problem nicht direkt nachvollziehen kann. Generell kann es sein, dass ein BlueJ-Fenster außerhalb des Bildschirms angezeigt wird. Solche Fenster können über die Tastatur verschoben werden. Genauer:

[https://www.tippscout.de/fenster-verschwunden-windows-programmfenster-](https://www.tippscout.de/fenster-verschwunden-windows-programmfenster-wiederbekommen.html)

```
wiederbekommen.html
```
Ich nutze ab und zu den Ansatz ab Punkt 3 im obigen Link.

Wenn das Gebastel zu nervig ist, können Sie ein neues Projekt anlegen und die Java-Klassen importieren.

Ab und zu hilft das "Have you tried to turn ist on and off again" auch bei BlueJ. Bei mir hatte sich z. B. das Menü unter dem Element "Projekt" nicht geöffnet, das andere lief anscheinend. Nach einem Neustart konnte auch "Projekt" wieder genutzt werden. Meine Vermutung ist da ein Timing-Problem in BlueJ, dass einer der Teilprozesse zu spät startet.

Hinweis:

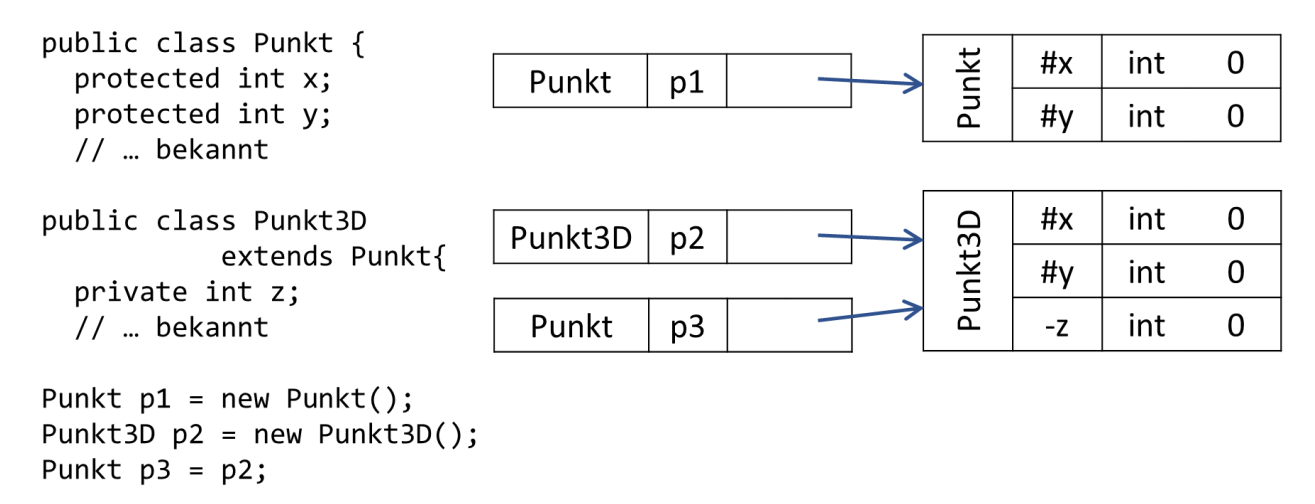

Bei den Objektspeicherdiagrammen haben Sie sich vielleicht gefragt, warum Klassennamen immer doppelt stehen, wie das Beispiel rechts-oben als Typ der Variable p1 und als Typ des referenzierten Objektes zeigt. Die Idee dahinter ist, dass in einer Variablen vom Typ X auch ein Objekt der Klasse Y referenziert werden kann, wenn Y von X erbt. Dies ist dann auch im Objektspeicherdiagramm erkennbar, wie die gesamte Skizze zeigt. Ergänzend wurden bei den Objektvariablen die Sichtbarkeiten angegeben (+ public, - private, # protected), die Sichtbarkeit von z könnte auch protected sein.